## BRETAGNE Comité de

### FICHE PRATI Prendre une licence 2022

**Ce document est à destination des personnes ayant déjà leur Espace licencié créé. Si vous n'avez pas créé votre Espace licencié, référez vous à la documentation disponible sur www.bretagnevelo.com**

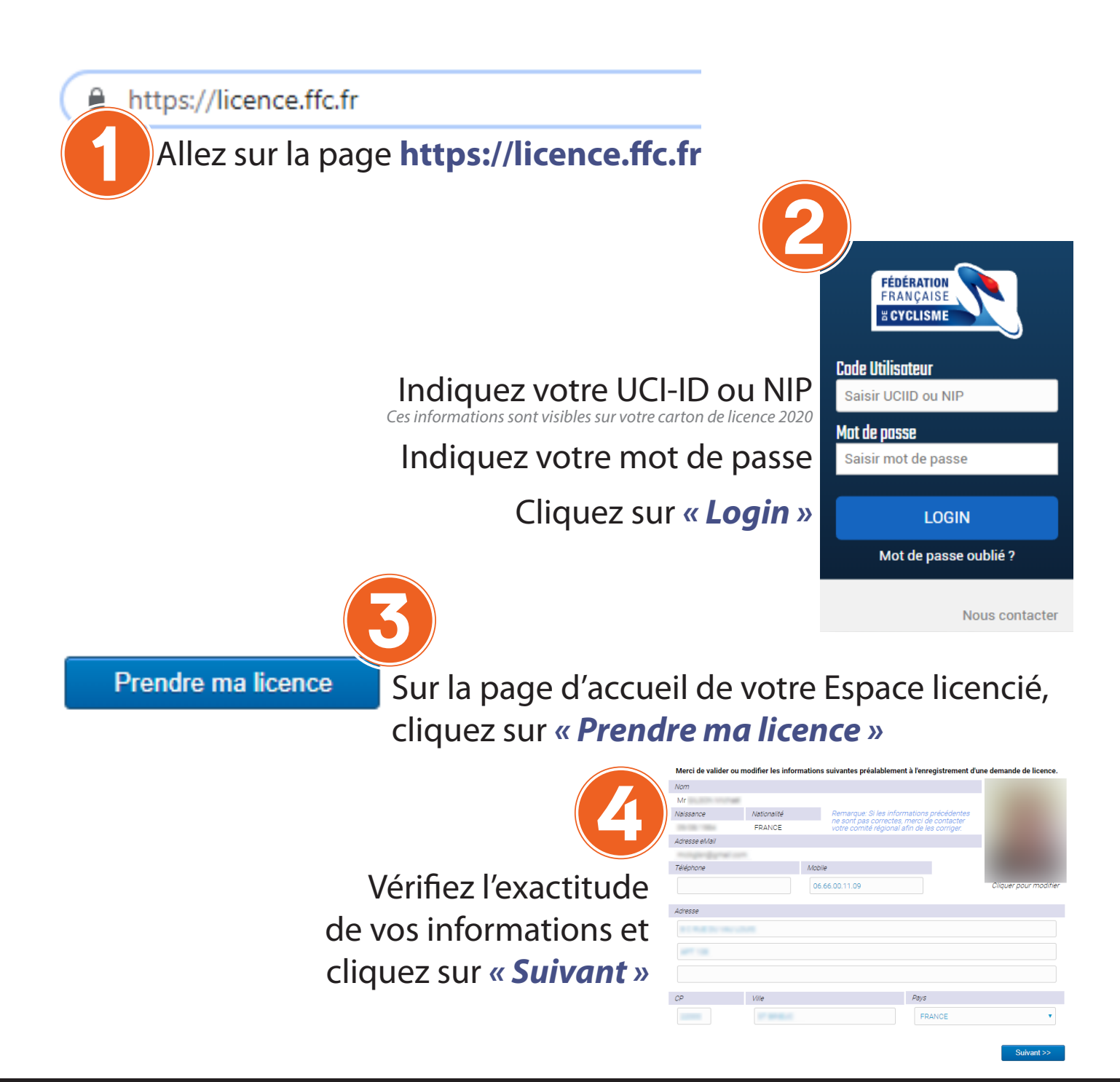

#### Sélection du type de licence

Les licences sont valables pour la période du **1er janvier au 31 décembre** (année civile) de la saison correspondante<br>les nouveaux licenciés (personne sans licence sur les deux saisons précédentes) pouvant se faire délivre

Sa validité est alors portée de 12 mois à 16 mois

#### Sélectionner votre type de licence :

Prendre une licence individuelle

Vous n'avez pas eu de licence dans un club dans les 2 années précédentes<br>Vous pouvez donc prendre une licence à titre individuelle.

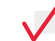

Prendre une licence club

Vous devrez selectionner un club, et prendre rendez-vous avec l'un des dirigeant afin d'avoir leur accord et de<br>valider votre demande.

< Précédent

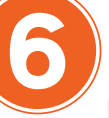

Si vous avez choisi « Prendre une licence club », cliquez sur *« Choisir un club »*

Recherchez votre club à partir de votre code postal. Sélectionnez votre club en cliquant sur *« Sélectionner ce club »*

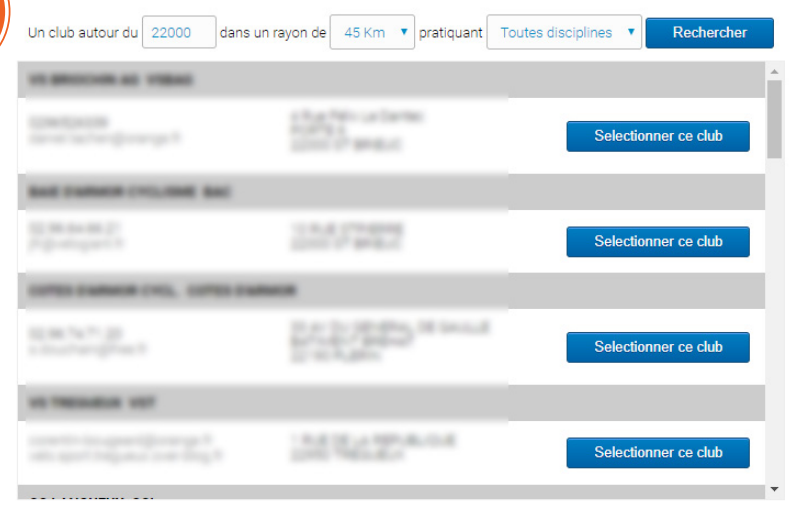

Sélectionnez le type de

licence que vous souhaitez

ne serez pas licencié dans

un club) ou « licence club »

« licence individuelle » (vous

5

Suivant:

## VTT MONTAGRIER SL

<< Précédent

7

Sélection du type de licence

Les licences sont valables pour la période du 1er janvier au 31 décembre (année civile) de la saison correspondan<br>les nouveaux licenciés (personne sans licence sur les deux saisons précédentes) pouvant se faire délivrer, à Sa validité est alors portée de 12 mois à 16 mois

#### Sélectionner votre type de licence

Prendre une licence individuelle Vous n'avez pas eu de licence dans un club dans les 2 années précédentes.<br>Vous pouvez donc prendre une licence à titre individuelle.

#### Prendre une licence club

Vous devrez selectionner un club, et prendre rendez-vous avec l'un des dirigeant afin d'avoir leur accord et de<br>valider votre demande.

Contact

WOTBRINGENNE AVGIRIER SL

Merci de prendre contact avec le club pour rencontrer les responsables, afin de pouvoir valider la prise d<br>licence dans ce club.

Choisir un club

Confirmez votre club en cliquant sur *« Suivant »*

Ou retournez en arrière pour choisir un autre club en cliquant sur *« Choisir un club »*

*Votre licence ne sera validée dans le club qu'après approbation d'un des responsables du club.*

2

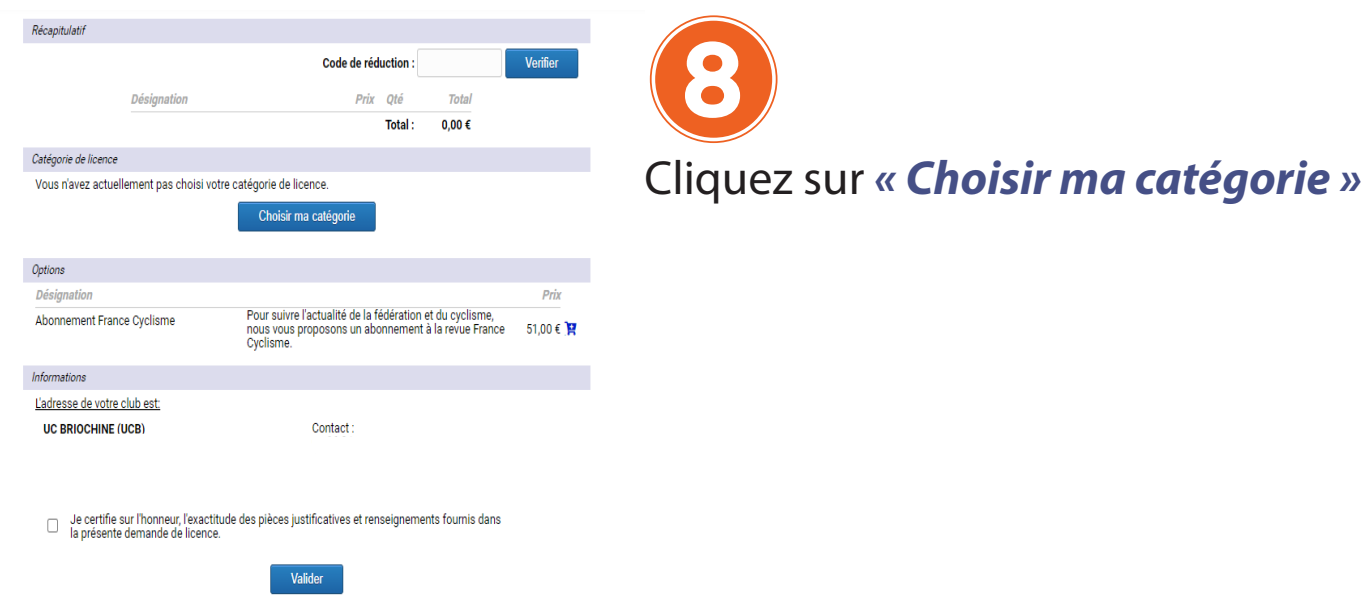

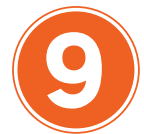

# Sélectionnez *« Votre pratique », « Votre catégorie », « Votre 9 <i>sous-catégorie* » et *« Votre discipline »*

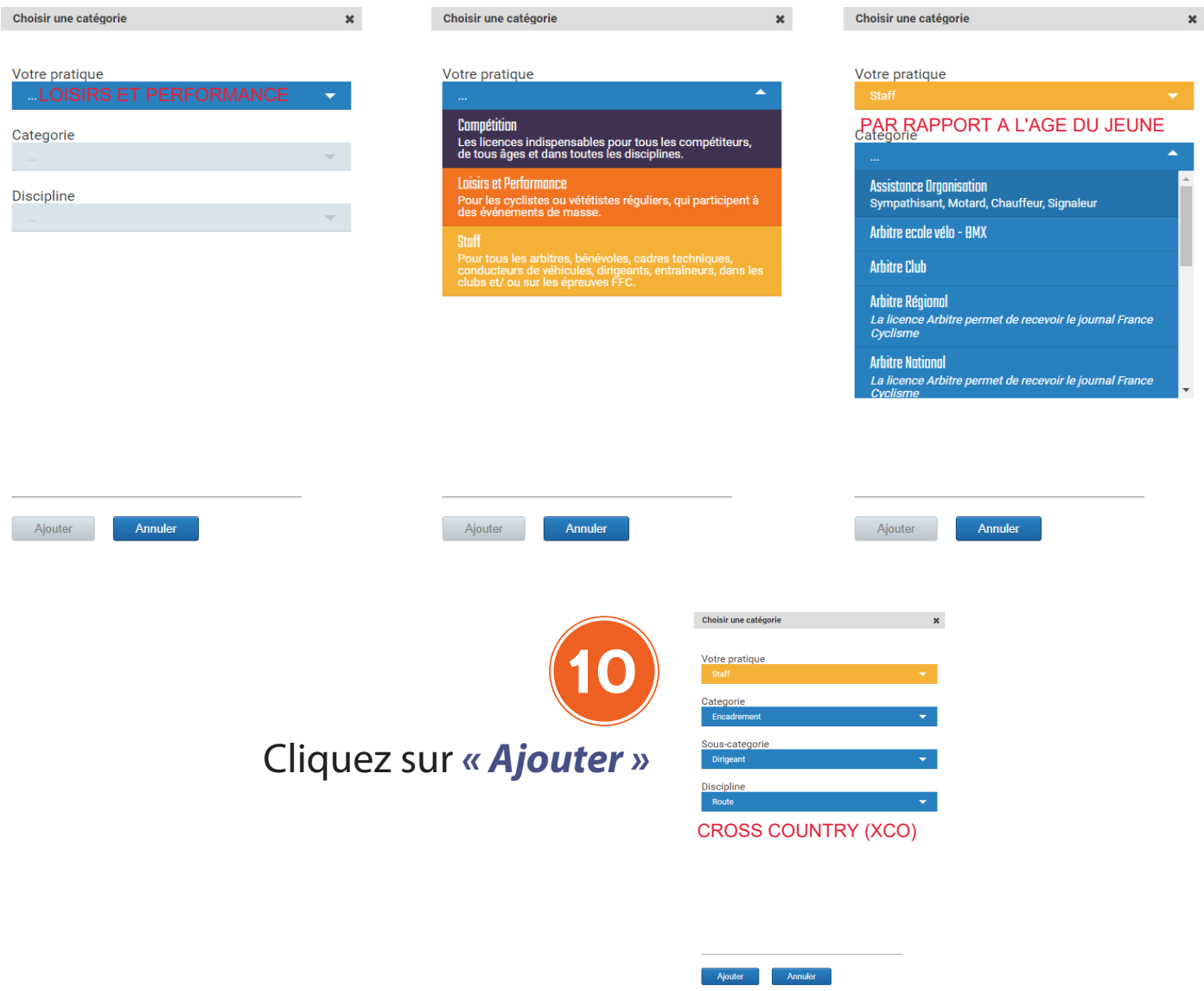

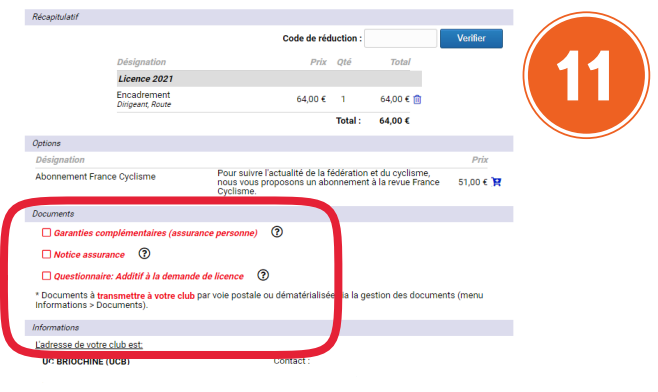

□ Je certifie sur l'honneur, l'exactitude des pièces justificatives et r<br>□ la présente demande de licence.

Valider les différents documents (en rouge) en cliquant sur le texte ou la case à cocher

### Et cliquez sur *« Valider »*

*Il est nécessaire de télécharger le certificat médical pour valider votre licence :* ► *Cliquez sur « Télécharger le document - Obligatoire » sous le document et cliquez sur « OK » en bas à droite de la fenêtre*

*Il est nécessaire de valider l'additif à l'assurance pour valider votre licence :* ► *Cochez la case « Je ne désire pas souscrire (...) » ou « Je désire souscrire (...) » selon votre choix*

► *Vous devez obligatoirement cocher les cases « Je certifie (...) » et « Je reconnais (...) » avant cliquer sur « Valider » en bas à droite de la fenêtre*

*Les documents suivants doivent être lus jusqu'à la fin pour pouvoir valider votre licence :*

*- Garanties complémentaires Assurance*

*- Notice Assurance Responsabilité Civile*

► *Descendez avec votre souris jusqu'en bas du document, cochez la case indiquant que vous avez bien pris en compte le document et cliquez sur « OK » en bas à droite de la fenêtre*

<sup>12</sup> Vérifiez les informations

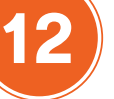

Vous pouvez commander le *Calendrier des compétitions 2021* (parution début février 2021) ou vous abonner à la *France Cyclisme*

Cochez la case « Je certifie... »

Cliquez sur *« Valider »*  pour valider votre licence

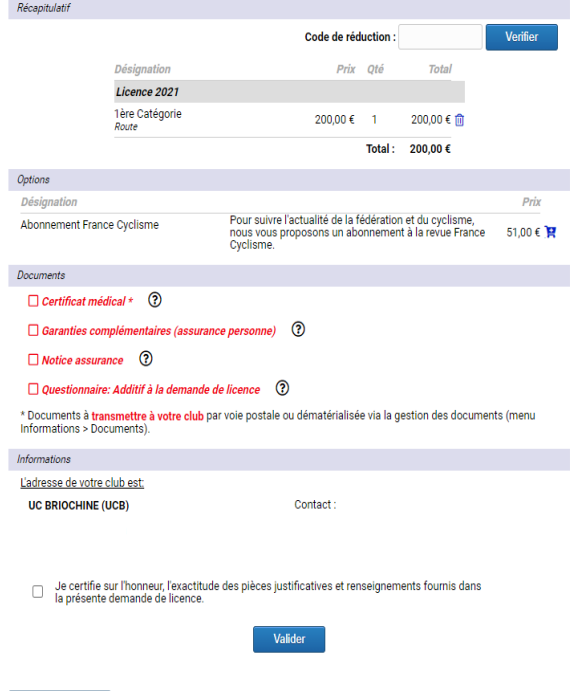

<< Précédent

<sup>13</sup> **Félicitations !**

- Additif à la demande de licence

### **Votre licence 2021 a été souscrite.**

*Lisez attentivement les informations indiquées sur cette page afin de connaître les éléments à envoyer à votre club.*

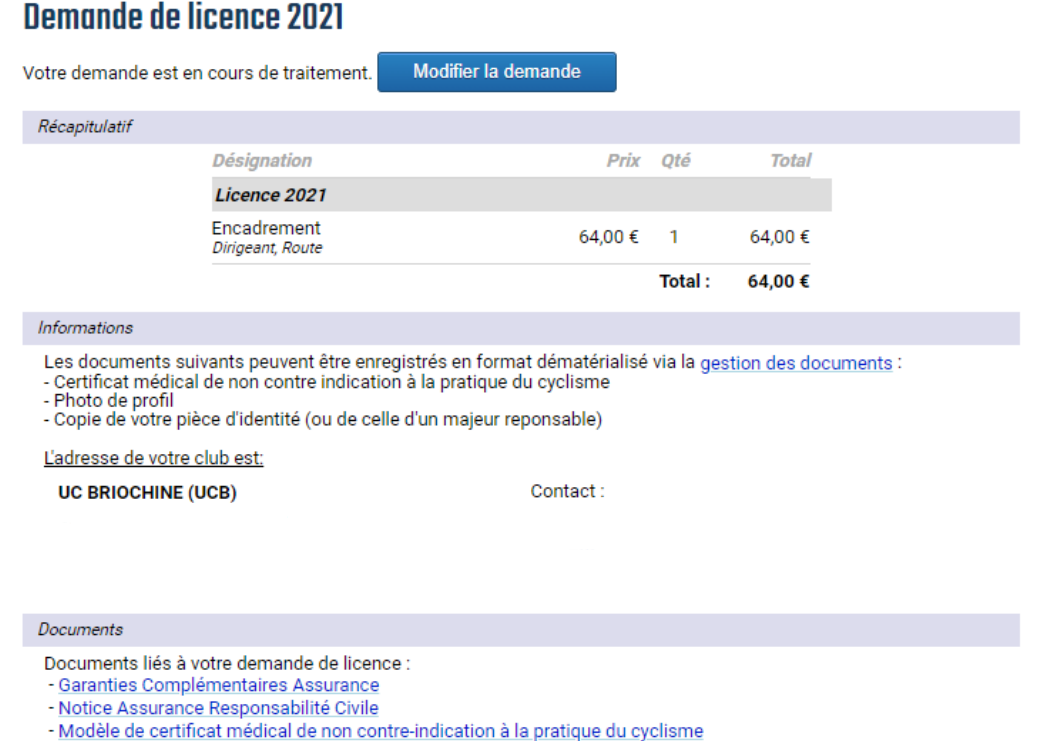

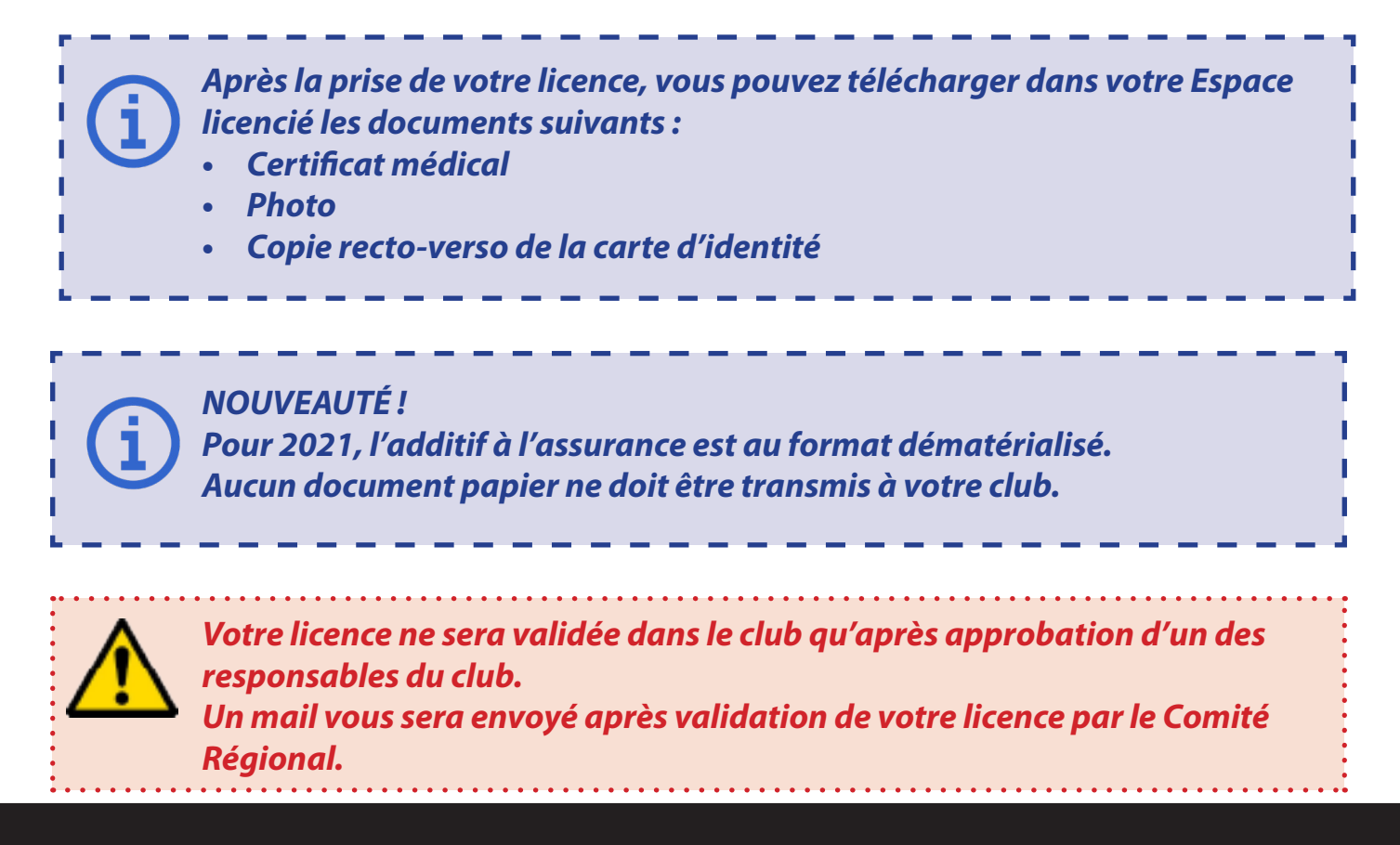